# RollerMouse® Red  $\rho$ lus **Manuel d'utilisateur**

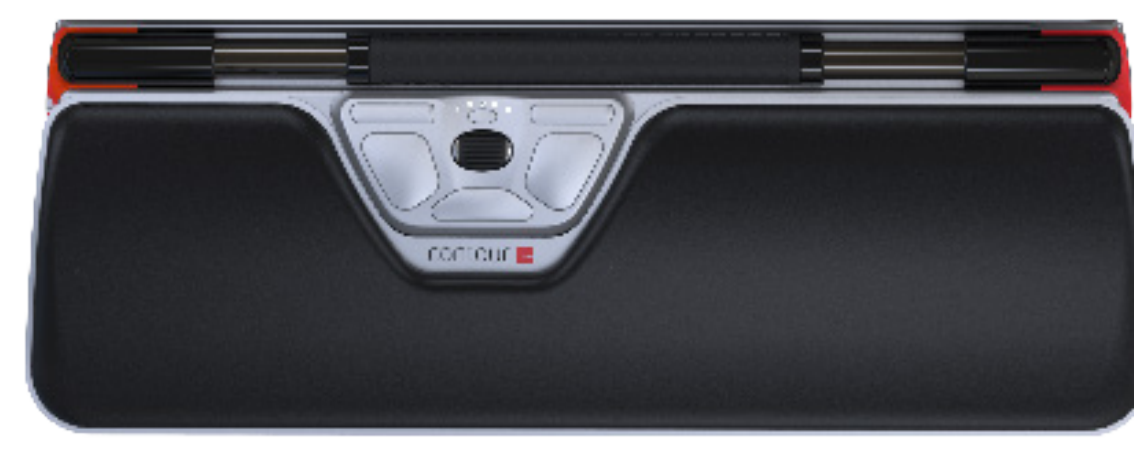

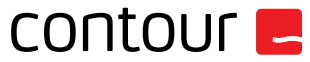

#### **Contenu de la boîte**

- 1. RollerMouse Red plus<br>2. Deux réhausseurs de d
- 2. Deux réhausseurs de clavier courts<br>3. Deux réhausseurs de clavier longs
- 3. Deux réhausseurs de clavier longs<br>4. Repose-poignets
- 4. Repose-poignets<br>5. Clé de retrait du r
- Clé de retrait du repose-poignets

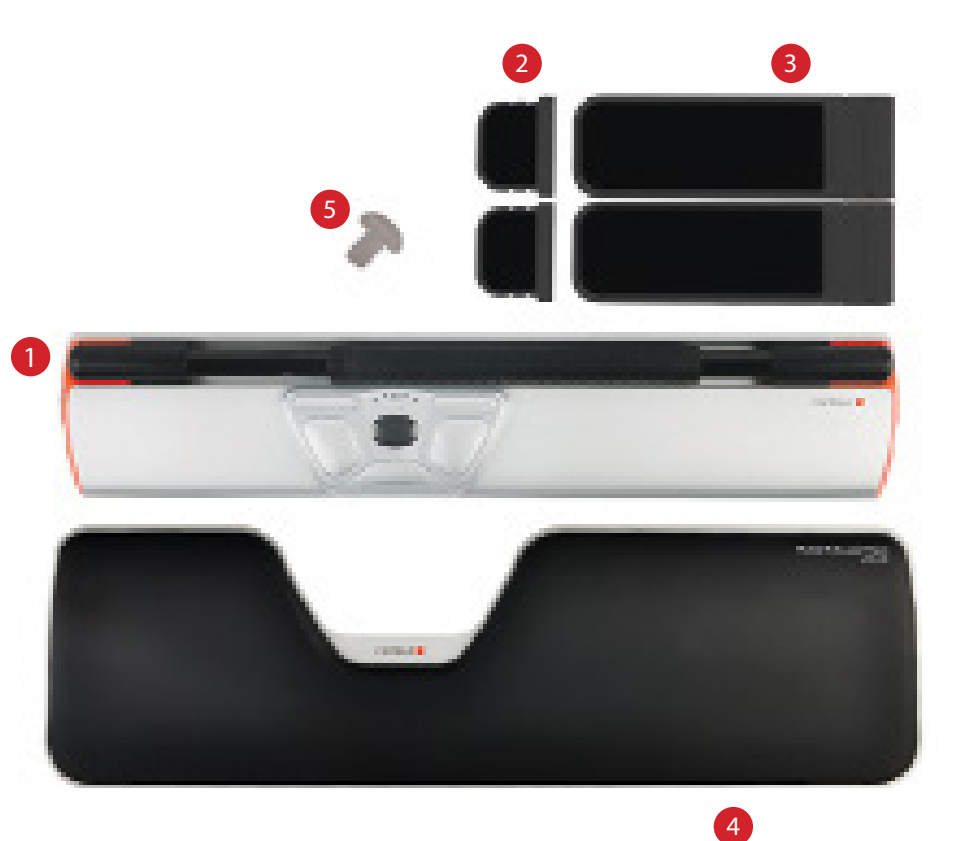

### **Fonctions de la RollerMouse**

- A. Barre de contrôle
- B. Vitesse du curseur LED
- C. Copier
- D. Coller
- E. Clic gauche
- F. Clic droit
- G. Molette de défilement
- H. Double-clic « One Touch »

Pour des fonctionnalités de souris supplémentaires et des paramètres spécifiques au Mac, veuillez télécharger notre pilote depuis www.contourdesign.fr.

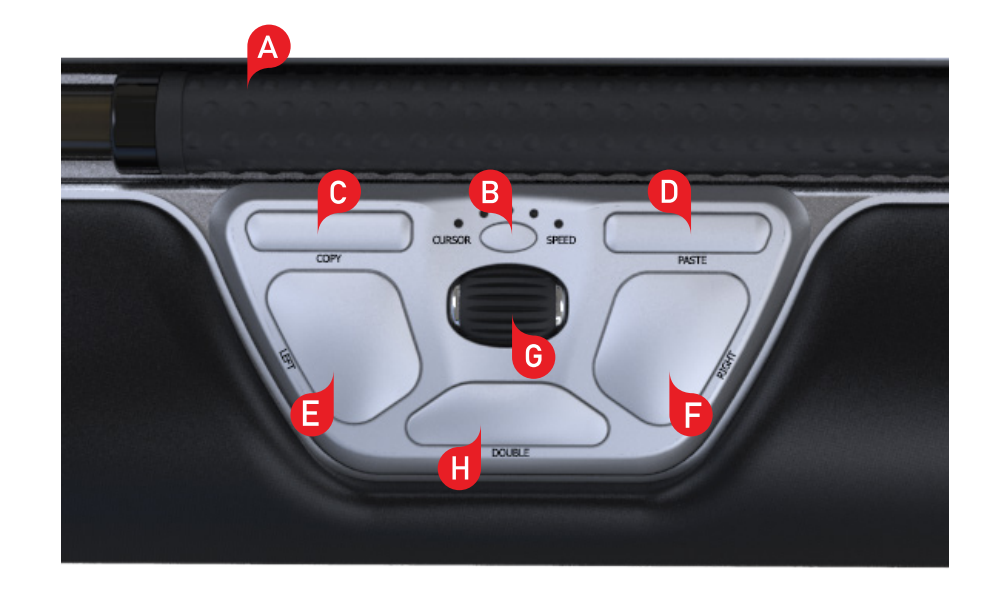

#### **Positionnement du clavier**

Avant de brancher la souris, veuillez vérifier la hauteur et l'angle de votre clavier et agencez les deux éléments pour un confort optimal. Utilisez les réhausseurs pour obtenir l'angle et la hauteur corrects quel que soit le clavier utilisé. La barre d'espacement de votre clavier doit se trouver juste au-dessus de votre barre de contrôle. Pour une position ergonomique correcte, le bord avant du clavier doit être placé aussi près que possible de la barre de contrôle.

Clavier Balance est Conçu spécifiquement pour être associé à la RollerMouse Red plus et est placé au même niveau que la barre de contrôle et peut être facilement positionné suivant une inclinaison positive, neutre ou négative.

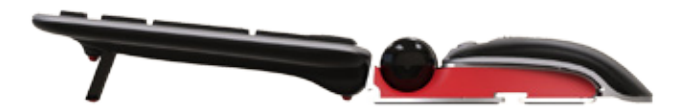

Inclinaison positive

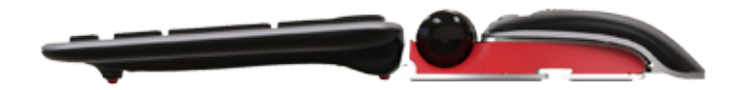

Inclinaison négative Inclinaison neutre

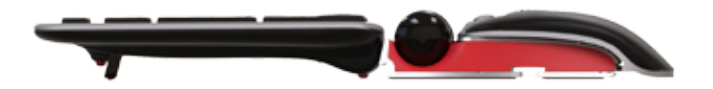

#### **Insertion des réhausseurs de clavier**

Insérez l'extrémité du réhausseur  $\boxed{2}$  dans la fente située au dos de la RollerMouse Red plus.

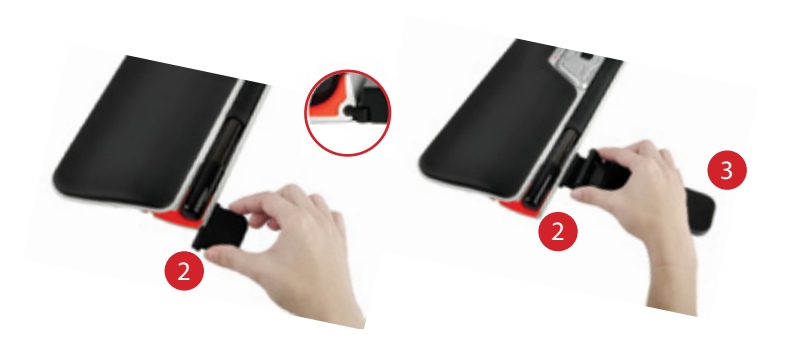

### **Réglage des réhausseurs de clavier**

Alignez les rainures des petits et longs réhausseurs (2) et (3) et appuyez sur les deux pièces jusqu'à ce que vous les entendiez s'emboîter.

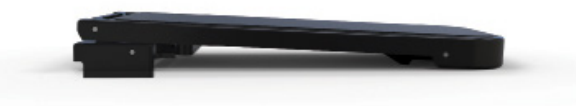

Inclinaison négative

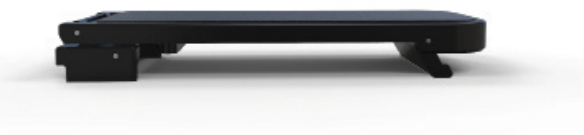

Neutre élevée

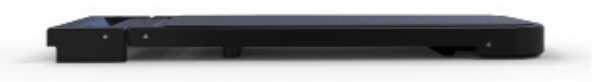

Neutre plate

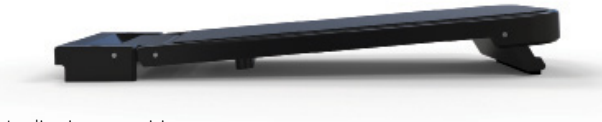

Inclinaison positive

#### **Connecter à un ordinateur**

Branchez le RollerMouse Red plus au port USB de votre ordinateur. Patientez quelques secondes, votre ordinateur l'installera automatiquement.

#### **Utilisation de la barre de contrôle**

La barre de contrôle  $\overline{A}$  permet deux fonctions :

- Un clic gauche lorsque vous appuyez sur la barre de contrôle.
- Le mouvement du curseur lorsque vous déplacez la barre d'un côté à l'autre ou de haut en bas.

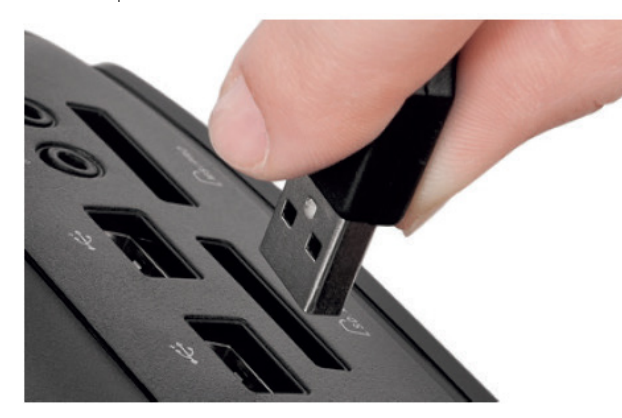

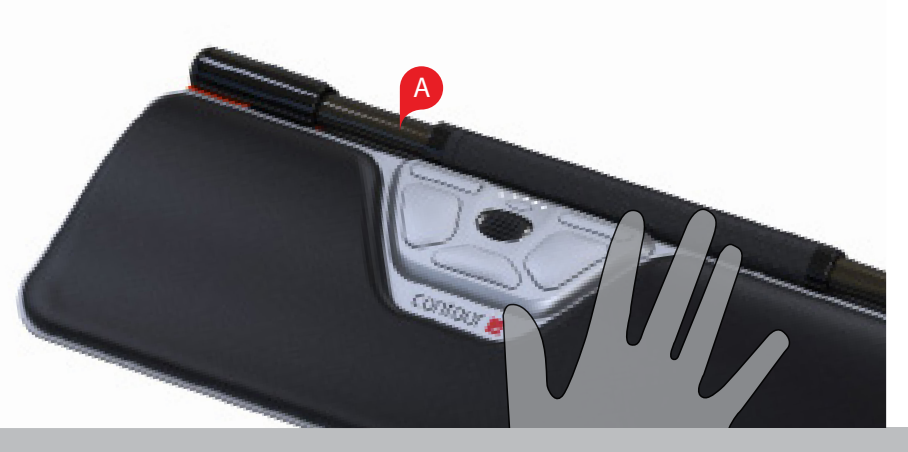

# **Réglage de la puissance du clic de la barre de**  déplacement **déplacement**<br>Pour modifier le réglage du volume du clic, appuyez et maintenez les touches

La puissance du clic détermine la pression qu'il vous faut exercer pour cliquer sur la barre de déplacement. Pour modifier la puissance du clic, pressez et maintenez les touches  $\left[ \frac{E}{2} \right]$  et  $\left( \frac{B}{2} \right)$  enfoncées pendant 2 secondes. Le témoin lumineux vous indiquera l'état actuel de la puissance du clic. Tout en maintenant la touche  $\epsilon$  enfoncée, relâchez la touche  $\epsilon$  et servez-vous de la molette de défilement **G** pour modifier la puissance du clic. Relâchez la touche **E** pour sélectionner la puissance de clic souhaitée.

Remarque : La fonction clic de la barre de déplacement peut être désactivée à l'aide de la méthode de réglage ci-dessus en déplaçant la molette de défilement jusqu'à ce que tous les témoins lumineux soient allumés.

## **Réglage du volume du clic**

E et B enfoncées pendant 2 secondes. Le témoin lumineux vous indiquera le volume actuel du son du clic. Tout en maintenant la touche F enfoncée, relâchez la touche  $\left| \text{B}\right\rangle$  et servez-vous de la molette de défilement G pour changer le réglage du volume du clic. Relâchez la touche F pour sélectionner le réglage de volume souhaité.

Remarque : La fonction du volume du clic peut être désactivée à l'aide de la méthode de réglage ci-dessus en déplaçant la molette de défilement jusqu'à ce que tous les témoins lumineux soient allumés.

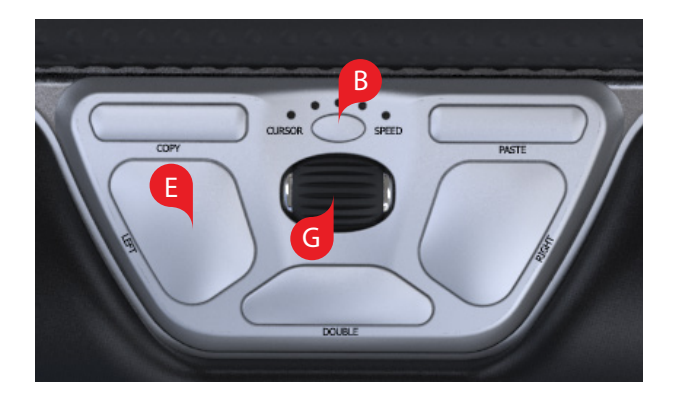

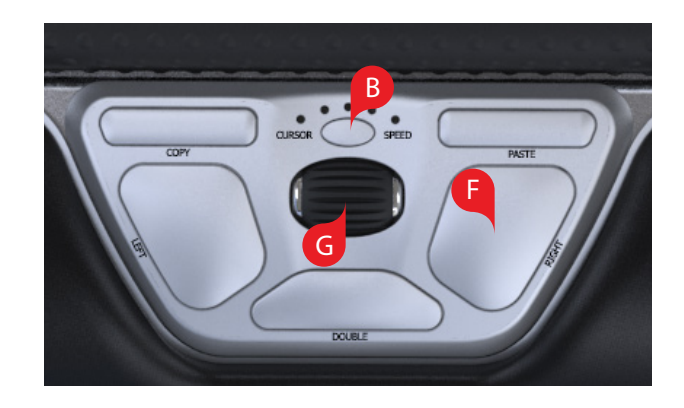

#### **Modification de la vitesse du curseur**

Appuyez sur le bouton  $\left| \text{B}\right|$  pour modifier la vitesse du curseur. Il existe dix vitesses différentes allant de lente (600 DPI) à rapide (2800 DPI). La vitesse est identifiable par les voyants LED présentés ici.

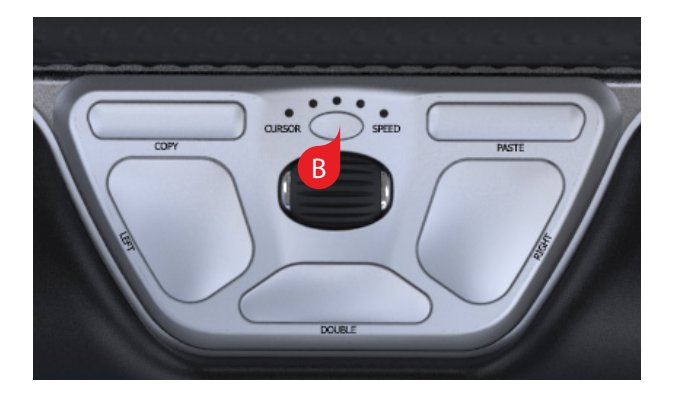

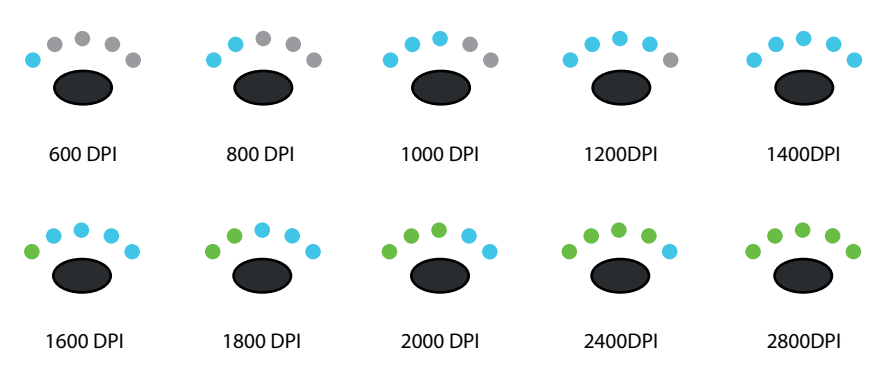

#### **RollerMouse Red plus manuel d'utilisateur**

La RollerMouse Red plus fonctionne en 3 modes. Mode PC, mode MAC et mode HID (Pour Linux). Utilisez les commandes clavier pour sélectionner les paramétrages les mieux adaptés à votre système d'exploitation.

- Appuyez sur les touches  $\begin{pmatrix} B & C \end{pmatrix}$  et maintenez-les enfoncées pendant deux secondes jusqu'à ce que les voyants LED du mode respectif clignotent.
- **•** Continuez de maintenir la touche  $\left| B \right|$ enfoncée et relâchez la touche  $\left| C \right|$ , puis cliquez sur la touche  $\epsilon$  pour basculer entre les différents modes.
- Relâchez les deux touches après avoir sélectionné le mode souhaité.

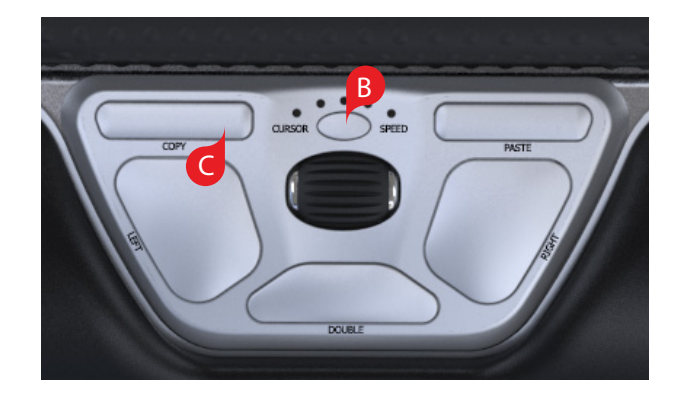

## **Paramètres de l'utilisateur Différents réglages de mode**

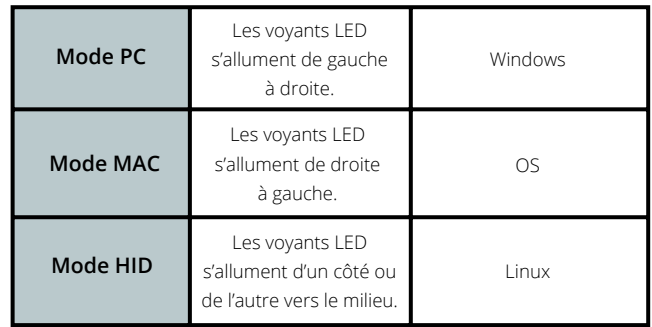

#### **Attribuer au bouton double-clic la fonction de bouton de milieu**

Pour annuler la fonction de double-clic et attribuer la fonction de bouton de milieu au bouton  $\left| H \right|$  maintenez enfoncés les boutons  $\left| B \right|$  et  $\left| H \right|$  pendant deux secondes jusqu'à ce que les voyants LED clignotent pour confirmer le changement. Répéter cette procédure pour repasser à la fonction double-clic.

## **Repose-poignets**

Nous vous conseillons d'utiliser le repose-poignets (4). Toutefois si vous souhaitez détacher le repose-poignet, soulevez le bord avant du RollerMouse et gardez-le dans la main gauche. Introduisez la clé de retrait du reposepoignets (5) dans la fente à l'extrémité droite de l'unité et tournez la clé dans le sens inverse des aiguilles d'une montre.

Pour installer le repose-poignets, enclenchez-le dans la fente sur le bord avant de votre RollerMouse Red plus.

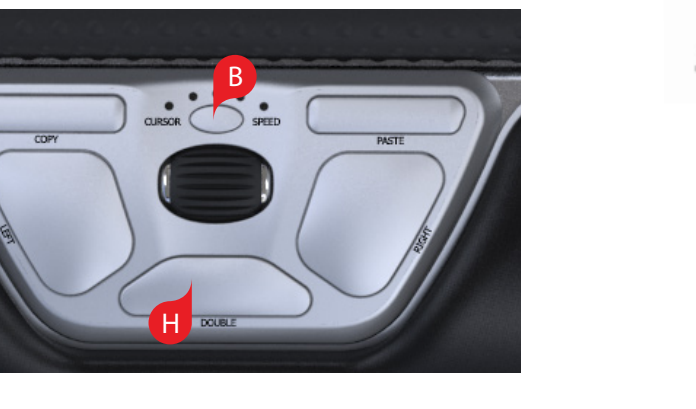

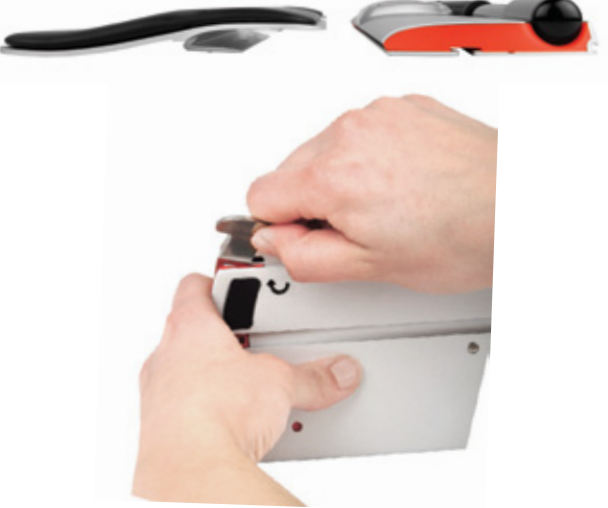

Pour plus d'informations, veuillez visiter: www.contourdesign.fr

Contour Design Nordic A/S Borupvang 5B, st.tv. 2750 Ballerup Denmark Tel.: +45 70 27 02 27 Email: info@contour-design.com

#### Testé et conformes aux normes FCC et IC.

**Déclaration de conformité FCC**

Les changements ou modifications qui ne sont pas expressément approuvés par la partie responsable de la conformité peuvent annuler le droit de l'utilisateur d'exploiter l'équipement.

Cet appareil a été testé et respecte les limitations applicables aux appareils numériques de catégorie B, conformément à la section 15 des règles de la FCC. Ces limitations sont destinées à fournir une protection raisonnable contre les interférences nuisibles dans le cadre d'une installation à domicile. Cet appareil génère, utilise et peut émettre des fréquences radio et, s'il n'est pas installé ou utilisé conformément aux instructions, peut entraîner des interférences nuisibles aux communications radio. Toutefois, rien ne peut garantir que de telles interférences ne se produiront pas dans une installation particulière. Si l'appareil provoque des interférences nuisibles à la réception radio ou télé, ce qui peut être déterminé en éteignant et en allumant l'appareil, il est conseillé à l'utilisateur d'essayer de corriger les interférences d'une des manières suivantes :

- Réorienter ou repositionner l'antenne de réception.
- Accroître la distance entre l'appareil et le récepteur.
- Brancher l'appareil à la prise d'un circuit différent de celui auquel le récepteur est branché.
- Consulter le revendeur ou un technicien de radio/télé qualifiépour obtenir de d'aide.

Cet appareil est conforme à la section 15 des règles de la FCC . Le fonctionnement est soumis aux deux conditions suivantes (1) cet appareil ne doit pas provoquer d'interférences nuisibles, et (2) cet appareildoit accepter toutes les interférences reçues, y compris les interférences pouvant entraîner un fonctionnement non souhaité.

#### **Déclaration de conformité IC**

Cet appareil est conforme aux RSS exempts de licence d'Industry Canada. Son fonctionnement est soumis aux deux conditions suivantes :

- (1) Cet appareil ne doit pas provoquer d'interférences ; et
- (2) Cet appareil doit accepter toutes les interférences, y compris les interférences pouvant entraîner le fonctionnement non souhaité de l'appareil.

Le sigle « IC: » devant le numéro d'enregistrement/de certificat signifie uniquement que les spécifications techniques d'Industry Canada ont été respectées. Ce produit est conforme aux spécifications techniques applicables d'Industry Canada.

#### **Garantie**

En cas d'un mauvais fonctionnement en raison d'un vice de fabrication, nous remplacerons le produit. Cette garantie ne couvre pas les dommages en cas d'utilisation incorrecte du produit.

#### **Attention !**

Si vous tentez de démonter votre RollerMouse, votre garantie sera annulée.

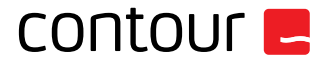

⊠